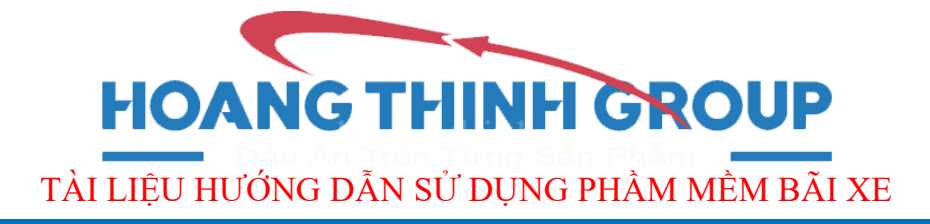

## **CHƢƠNG III : HƢỚNG DẪN SỬ DỤNG PHẦN MỀM HTG PARKING QUẢN LÝ PHẦN MỀM TRÊN WEB**

#### **1. Cách đăng nhâp web.**

Khi mở trình duyệt web, điền địa chỉ tên miền có dạng: "\*\*\*\*\*.ddns.net", hoặc *địa chỉ IP tĩnh* do nhà mạng cung cấp, sau đó điền mật khẩu đăng nhập.

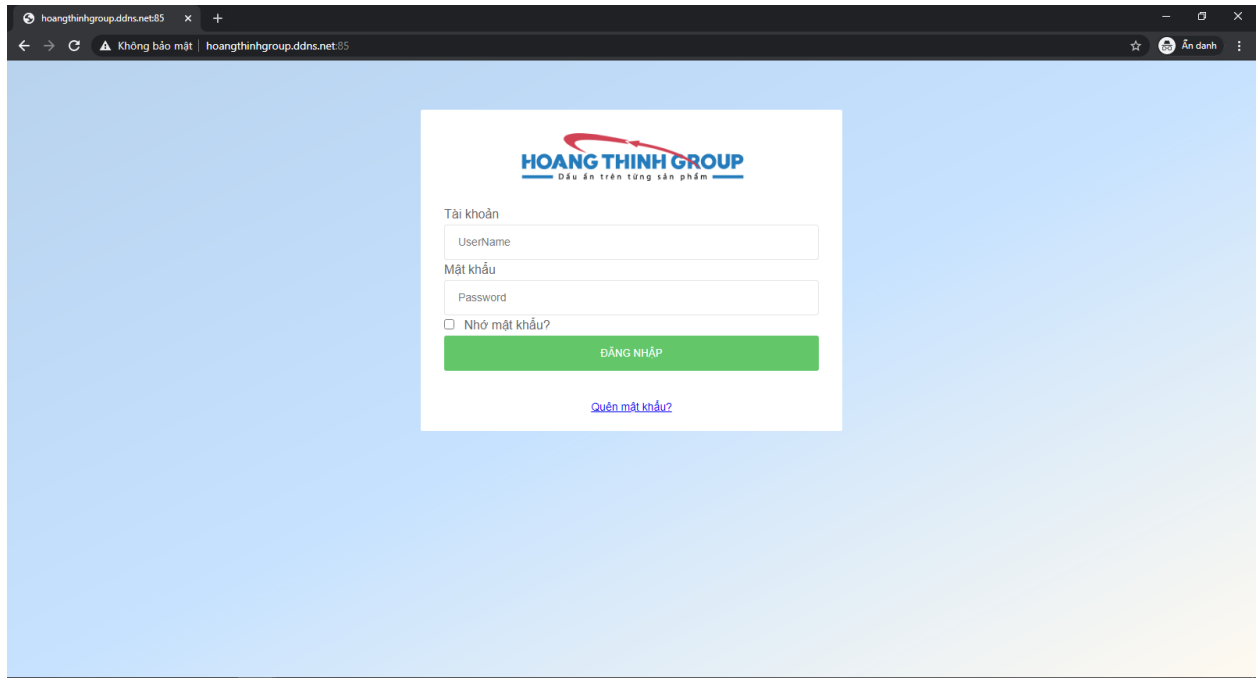

*Hình 1: Giao diện đăng nhập web.*

Sau khi đăng nhập, chọn cơ sở quản lý trong mục danh sách cơ sở:

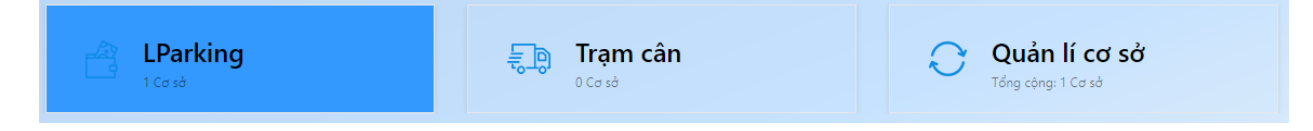

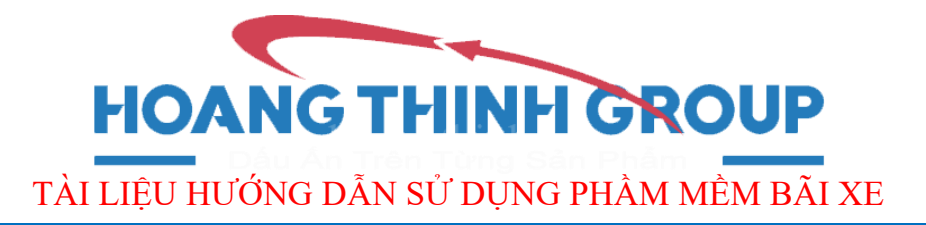

#### Sau đó chọn cơ sở LPARKING

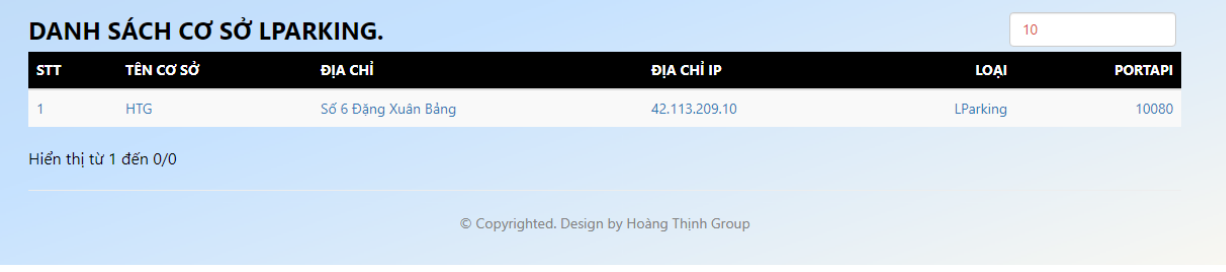

### **2. Cơ sở dữ liệu.**

Sau khi click vào *Cơ sở dữ liệu* cần quản lý sẽ ra giao diện:

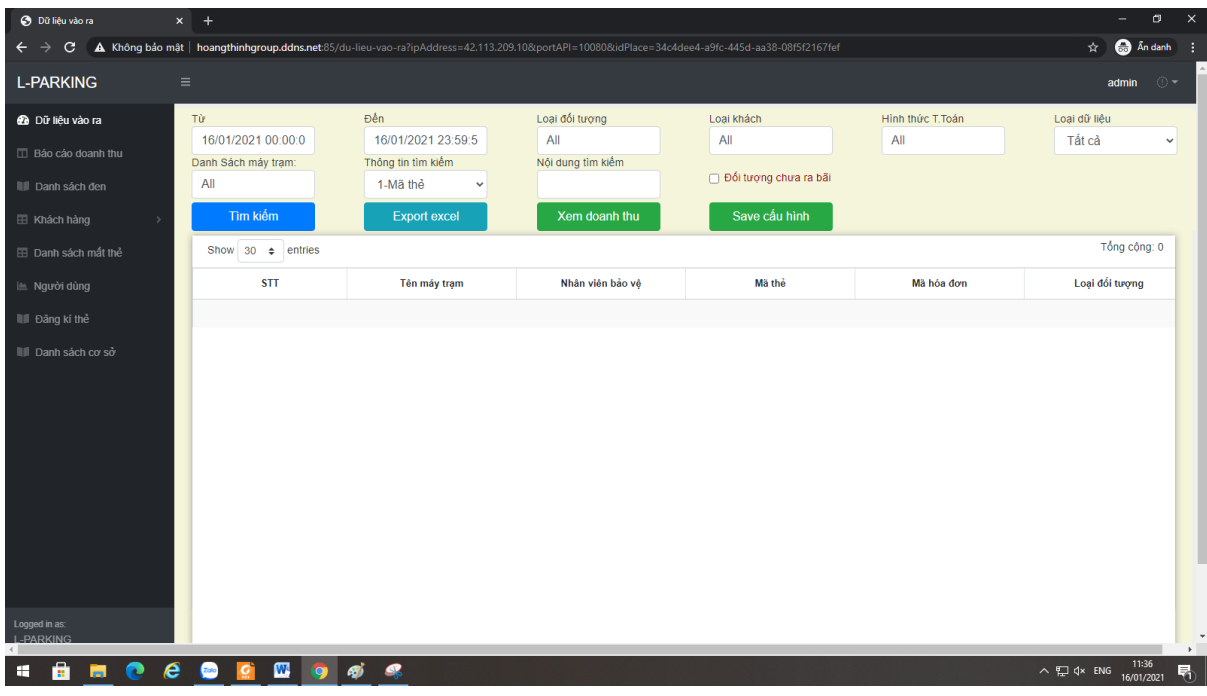

#### *Hình 2: Giao diện quản lý*

- *Diễn giải nội dung bộ lọc Dữ liệu vao ra*:
	- **Từ:** 01/01/2021 00:00:00 là thời gian bắt đầu tìm kiếm.
	- **Đến:** 01/01/2021 23:59:59 là thời gian kết thúc tìm kiếm.

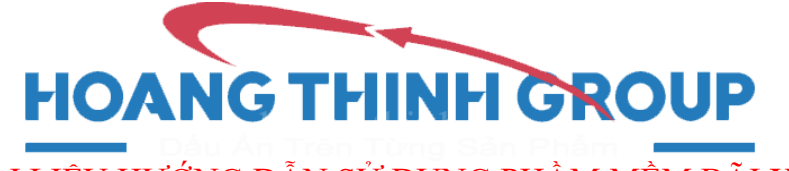

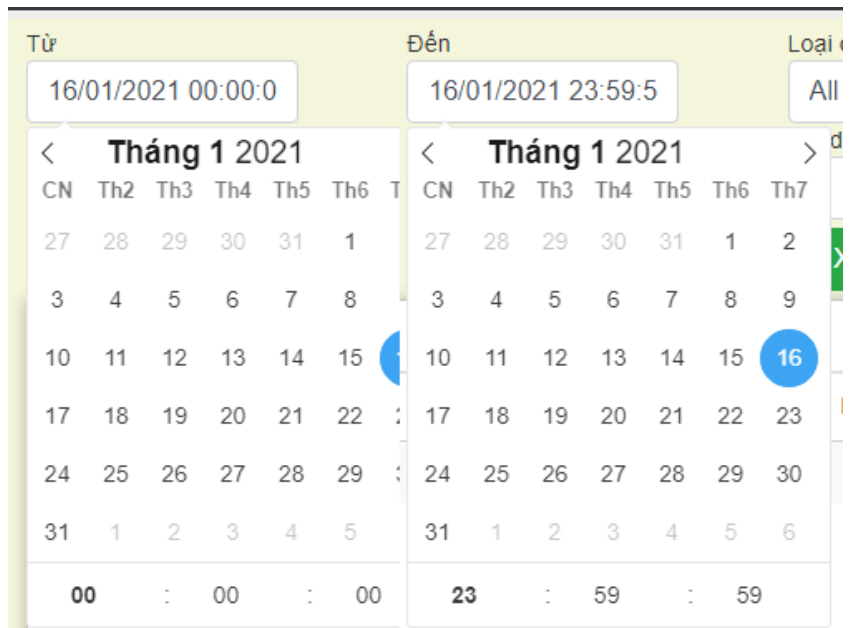

- **Loại đối tƣợng:** bao gồm các loại đối tượng được tạo trên phần mềm: Ô TÔ, XE MÁY, XE ĐẠP...
- **Loại khách hàng:** Vãng lai, Khách hàng, Nhân viên, hoặc all.
- **Hình thức thanh toán:** Không tính tiền, tính theo ngày, tính theo tháng hoặc all.
- **Loại dữ liệu:** Dữ liệu xe, Dữ liệu khách hàng hoặc all.

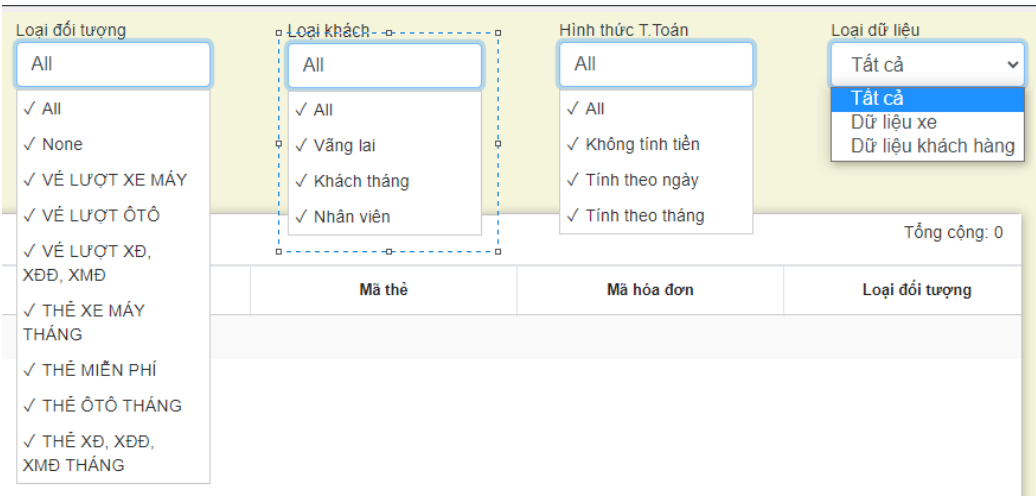

 **Danh sách máy trạm:** bao gồm các máy trạm được kết nối trong hệ thống.

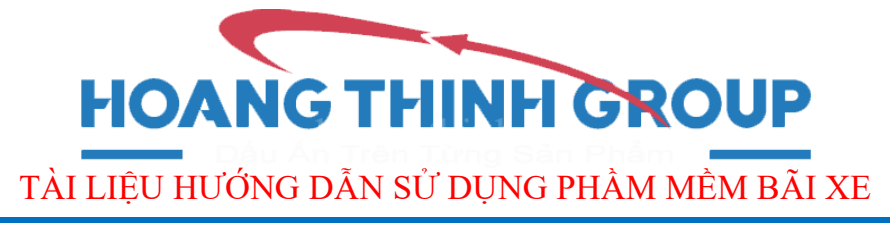

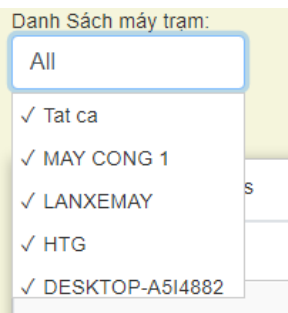

- **Thông tin tìm kiếm:** tìm theo *Mã thẻ, Mã khách hàng, Họ tên, Số điện thoại, Biển số xe, Công ty, Tổng thời lượng*…
- **Nội dung tìm kiếm:** là nội dung tìm theo *Thông tin tìm kiếm.*

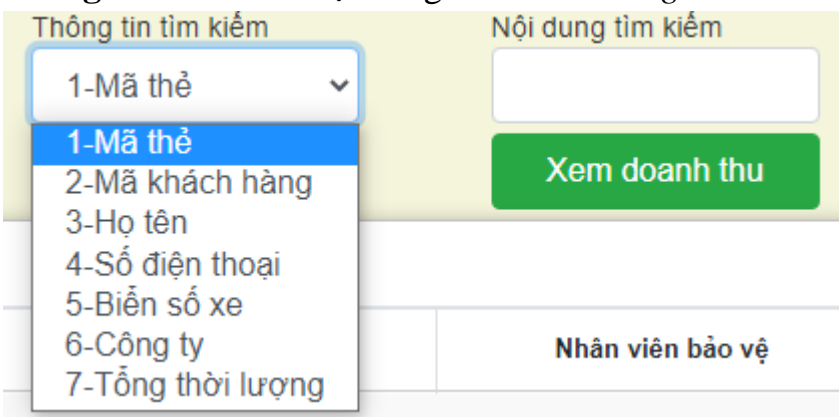

Sau khi chọn các trường tim kiếm click *Tìm kiếm* sẽ ra kết quả:

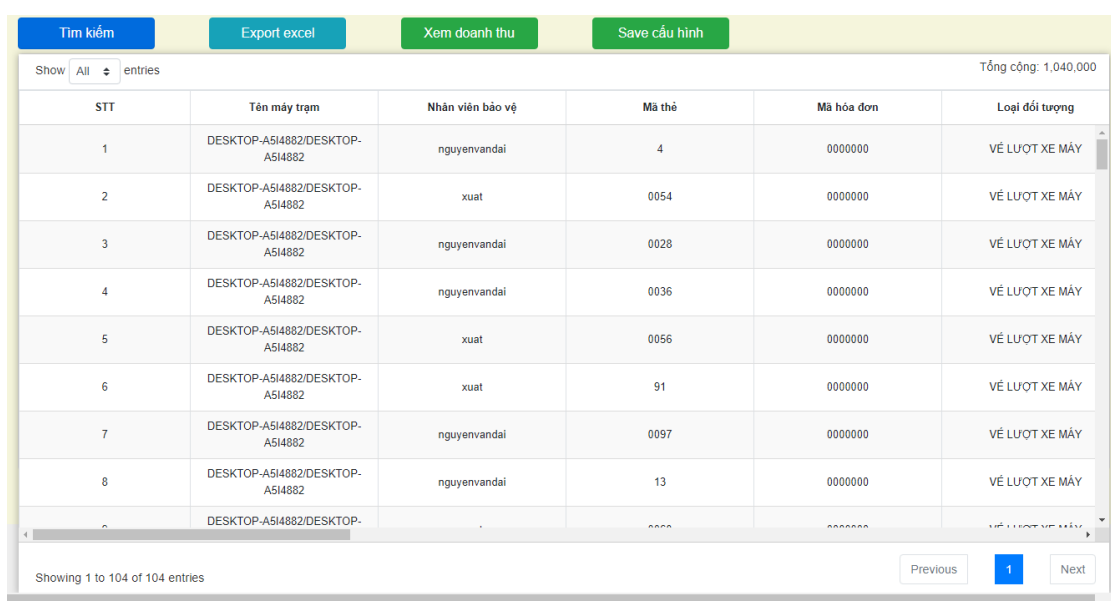

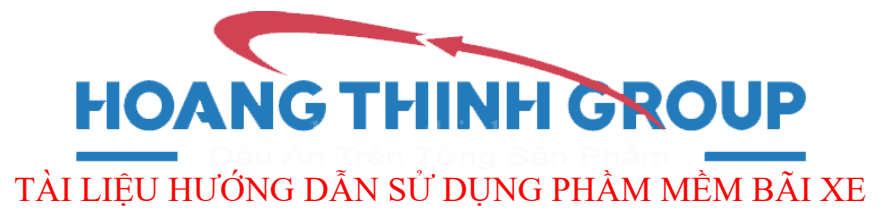

**A** 1

Showing 1 to 104 of 104 entries Số lượt giao dịch thành công: Tổng cộng: 1,040,000 Tổng doanh thu:  $\top$ 

#### *2.* **Báo cáo doanh thu.**

Sau khi click *Báo cáo doanh thu* sẽ ra giao diện:

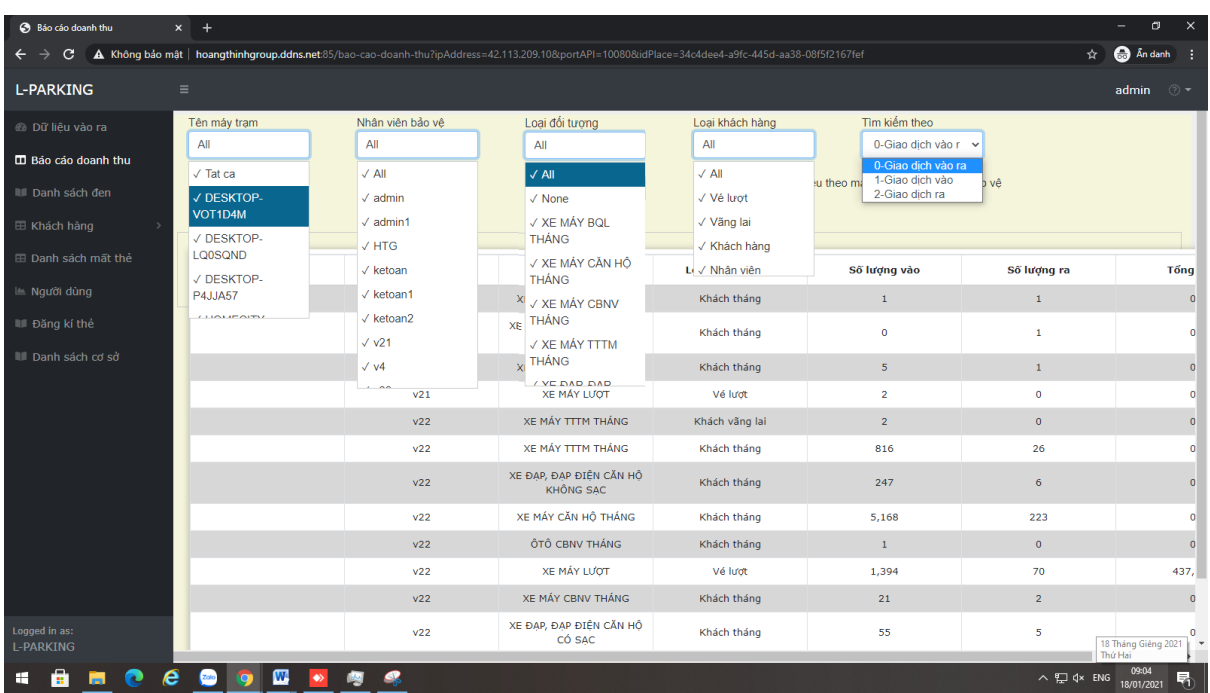

#### Hình 3: *Giao diện Báo cáo doanh thu*

Hình 4: *Trường tìm kiếm*

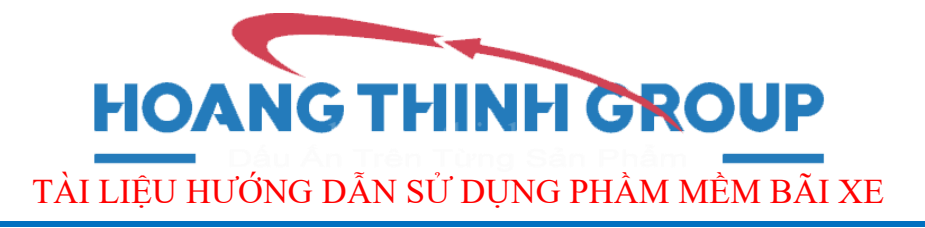

**Tên máy trạm:** xem riêng theo máy trạm.

| <b>L-PARKING</b>    | $\equiv$                                |                           |                        |                                                            |                     |                | $\odot$ $\sim$<br>admin |    |
|---------------------|-----------------------------------------|---------------------------|------------------------|------------------------------------------------------------|---------------------|----------------|-------------------------|----|
| Dữ liệu vào ra      | Tên máy tram                            | Nhân viên bảo về          | Loai đối tương         | Loai khách hàng                                            | Tìm kiếm theo       |                |                         |    |
| □ Báo cáo doanh thu | All                                     | All                       | All                    | All                                                        | 0-Giao dich vào r v |                |                         |    |
| III Danh sách đen   | Thời điểm VÀO/RA<br>01/01/2021 00:00:00 |                           | 16/01/2021 23:59:59    | EK ông phân loại dữ liệu theo máy trạm và nhân viên bảo vệ |                     |                |                         |    |
| E Khách hàng        | Thống kê                                | <b>Export excel</b>       |                        |                                                            |                     |                |                         |    |
| ⊞ Danh sách mất thẻ | Tên máy trạm                            | Nhân viên bảo về          | Loại đối tượng         | Loại khách hàng                                            | Số lượng vào        | Số lượng ra    | Tổng                    |    |
| Limes Người dùng    | DESKTOP-A5I4882                         | <b>HTG</b>                | THỂ XE MÁY THÁNG       | Khách tháng                                                | $\overline{2}$      | $\overline{2}$ | $\Omega$                |    |
| III Đăng kí thẻ     | DESKTOP-A5I4882                         | nquyentiensy              | THỂ XE MÁY THÁNG       | Vé lượt                                                    | $\circ$             | $\overline{2}$ | -2                      |    |
| III Danh sách cơ sở | DESKTOP-A5I4882                         | nquyentiensy              | THỂ XE MÁY THÁNG       | Khách tháng                                                | 608                 | 760            | $\Omega$                |    |
|                     | DESKTOP-A5I4882                         | nquyentiensy              | THỂ XE MÁY THÁNG       | Nhân viên ICD                                              | 103                 | 106            | $\overline{0}$          |    |
|                     | DESKTOP-A5I4882                         | nquyentiensy              | THỂ XĐ, XĐĐ, XMĐ THÁNG | Khách tháng                                                | 38                  | 41             |                         |    |
|                     | DESKTOP-A5I4882                         | nquyentiensy              | THỂ XĐ, XĐĐ, XMĐ THÁNG | Nhân viên ICD                                              | $\overline{7}$      | $\overline{7}$ | $\mathbf{0}$            |    |
|                     | DESKTOP-A5I4882                         | nquyentiensy              | VÉ LƯỢT XE MÁY         | Vé lượt                                                    | 123                 | 118            | 710,                    |    |
|                     | DESKTOP-A5I4882                         | nquyentiensy              | THỂ MIỀN PHÍ           | Khách tháng                                                | 5                   | 5              | $\Omega$                |    |
|                     | DESKTOP-A5I4882                         | nquyentiensy              | THỂ MIỀN PHÍ           | Nhân viên ICD                                              | 3                   | $\mathbf{1}$   | $\Omega$                |    |
|                     | DESKTOP-A5I4882                         | nguyentiensy              | THỂ ÔTỔ THÁNG          | Khách tháng                                                | 57                  | 68             | $\mathbf{0}$            |    |
|                     | DESKTOP-A5I4882                         | nquyentiensy              | THỂ ÔTỔ THÁNG          | Nhân viên ICD                                              | 6                   | 8              | $\Omega$                |    |
|                     | DESKTOP-A5I4882                         | nquyentiensy              | VÉ LƯỢT XĐ, XĐĐ, XMĐ   | Vé lượt                                                    | $\mathbf{1}$        | $\mathbf{1}$   | 3,0                     |    |
| Logged in as:       | DESKTOP-A5I4882                         | nguyenvandai              | THỂ XE MÁY THÁNG       | Khách tháng                                                | 1,630               | 1,227          | $\circ$                 |    |
| L-PARKING           | <b>DECISION AFTAGOS</b>                 | والمامين ومتعادد والمتعاد | THE VE MAY THANK       | <b>MARAGEMENT</b>                                          | 0.05                | $\sim$         | $\ddot{\phantom{1}}$    | ٠. |

Hình 5: *Trường tìm kiếm*

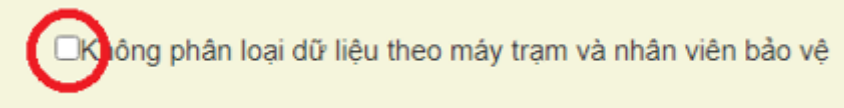

- . Không tích
	- Đối với hệ thống có nhiều máy tính kết nối và đồng bộ với nhau khi không Tích vào mục này sẽ không hiển thị đầy đủ và chi tiết dữ liệu xe

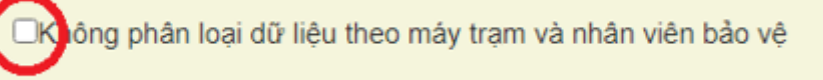

#### . Có tích

- Nếu tích sẽ hiển thị đầy đủ dữ liệu thông tin và tất cả dữ liệu của các máy với nhau.
	- **Nhân viên bảo vệ:** xem theo ca của riêng nhân viên.
	- **Loại đối tƣợng:** xem theo loại đối tượng được cài trong hệ thống.

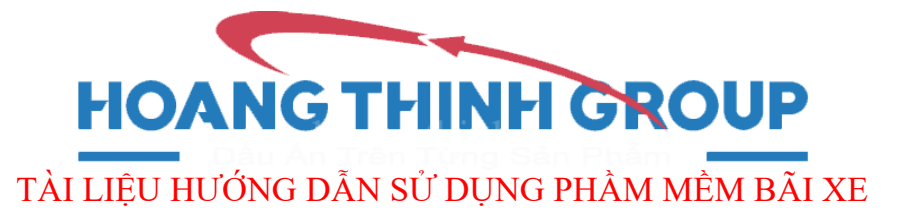

- **Loại khách hàng:** xem loại khách hàng là *vé lượt, vãng lai, khách tháng hoặc nhân viên.*
- **Tìm kiếm theo:** *Giao dịch vào ra, giao dịch vào hoặc giao dịch ra.*

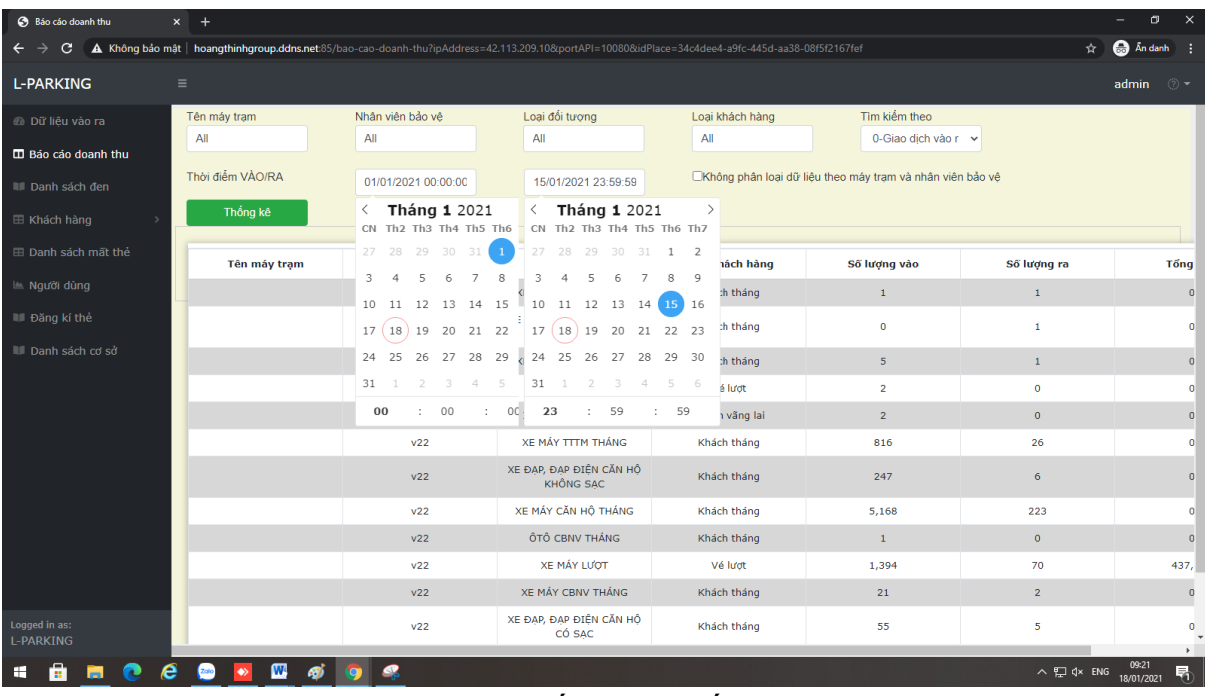

Hình 6: *Tìm kiếm theo mốc thời gian*

 **Tìm theo mốc thời gian:** xem theo thời gian bắt đầu và thời gian kết thúc.

#### 3. **Danh sách đen:**

Là những trường hợp gian lận bấm cưỡng chế bằng điều khiển tay (đã được cài đặt, liên kết phần mềm).

### 4. **Khách hàng:**

**HOANG THINH GROUP** TÀI LIỆU HƯỚNG DẪN SỬ DỤNG PHẦM MỀM BÃI XE

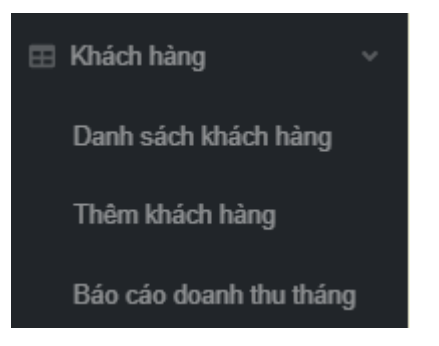

### Khách hàng:

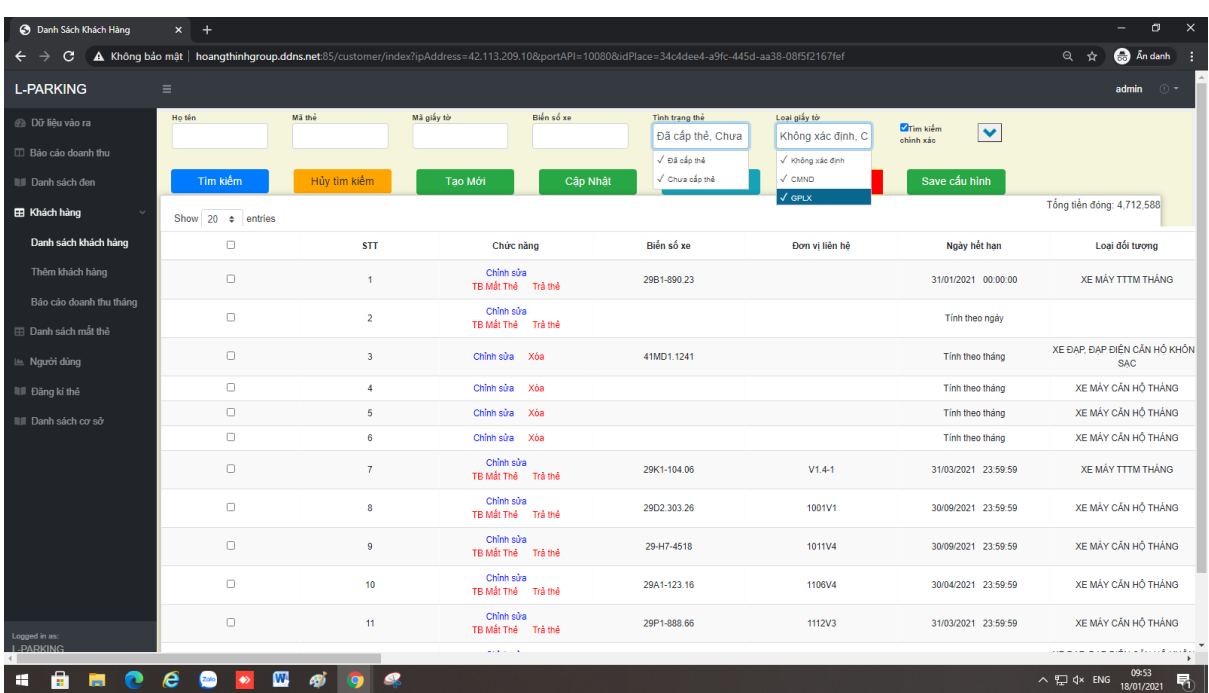

- o *Tìm kiếm:* tìm khách hàng theo các trường tìm kiếm.
- o *Tạo mới:* đăng kí thông tin của khách hàng mới cần cấp thẻ

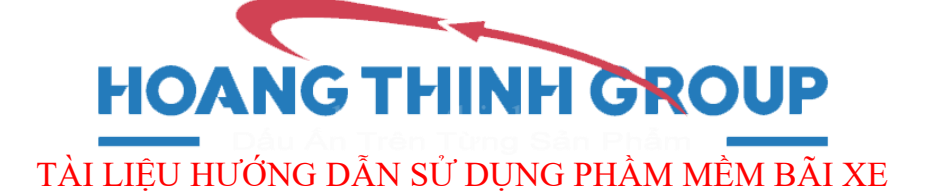

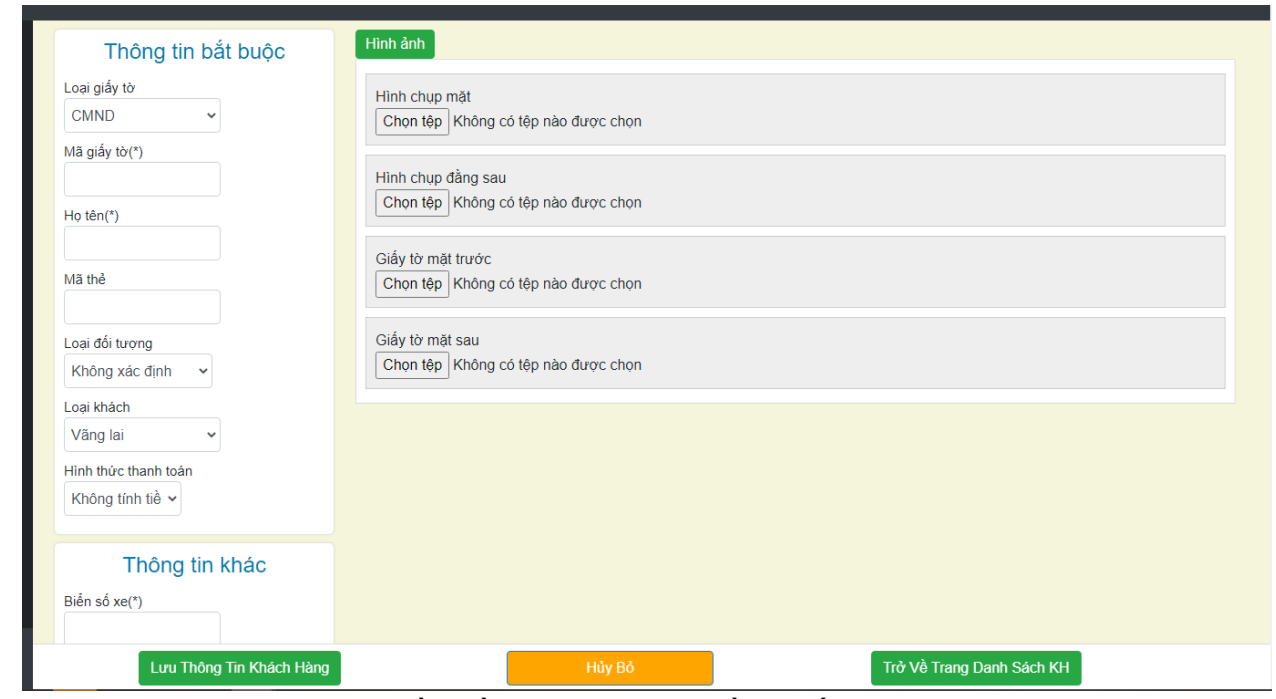

- o Sau khi điền đầy đủ thông tin cần thiết chọn *Lưu Thông Tin Khách Hàng.*
- o Cập nhật: Giao diện này dùng để gia hạn cho khách hàng, có thể chọn một hoặc một nhóm khách hàng để gia hạn cùng một lúc.

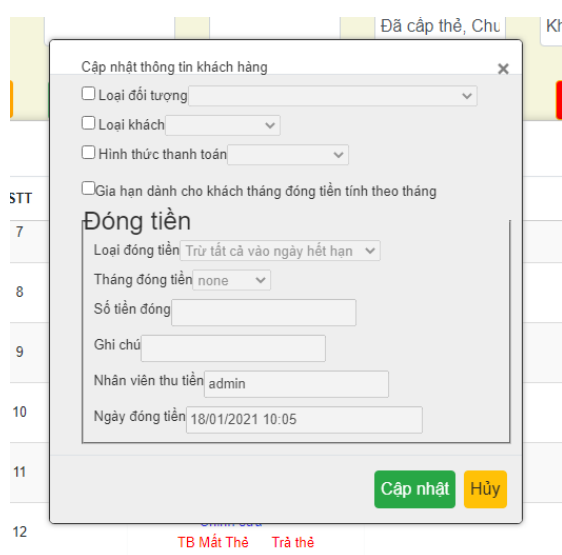

Danh sách mất thẻ:

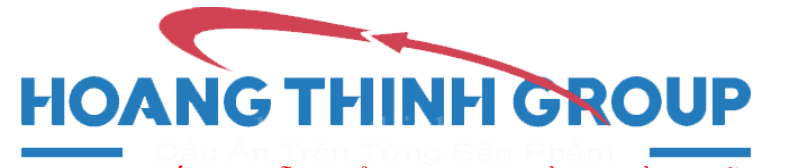

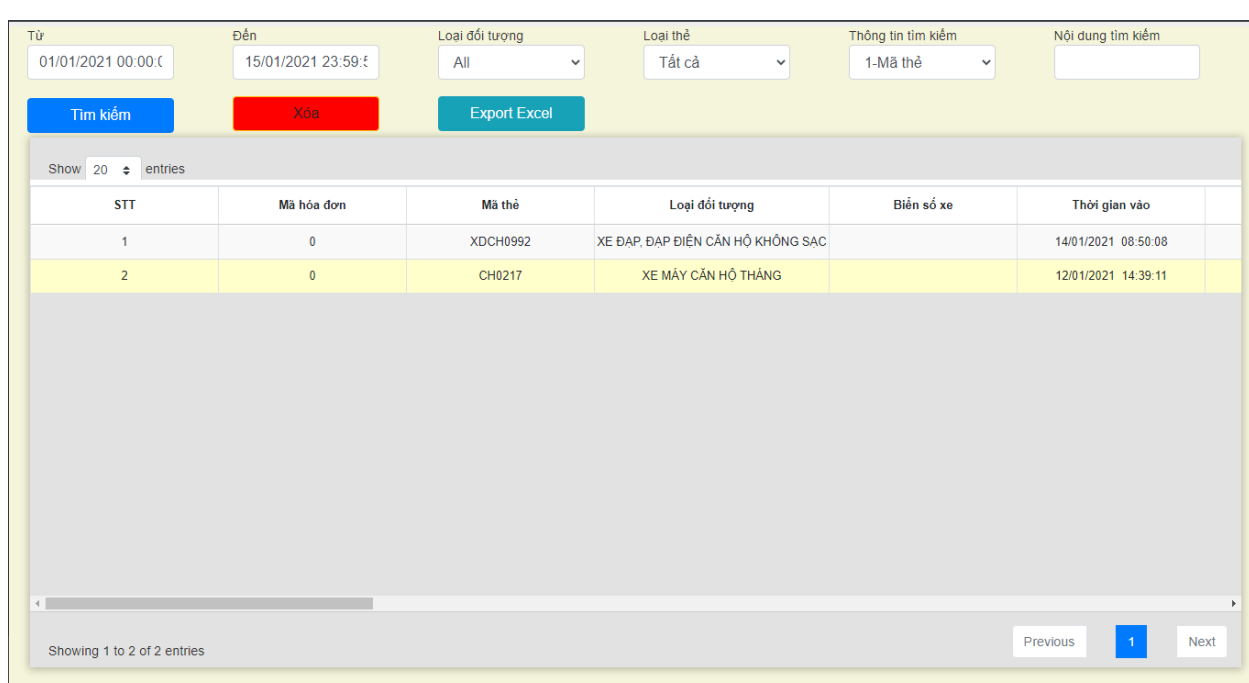

- o Tìm kiếm theo các trường tìm kiếm để biết chính xác thông tin của khách hàng mất thẻ.
- o Để khôi phục lại thẻ mất ta chọn thẻ đó click "xóa"

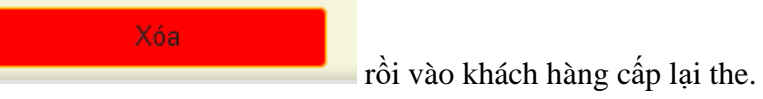

Người dùng:

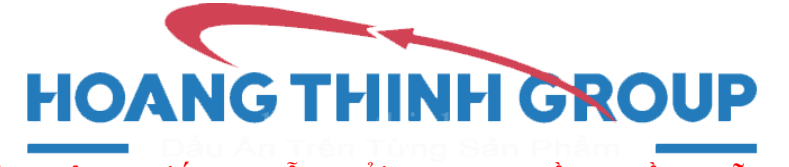

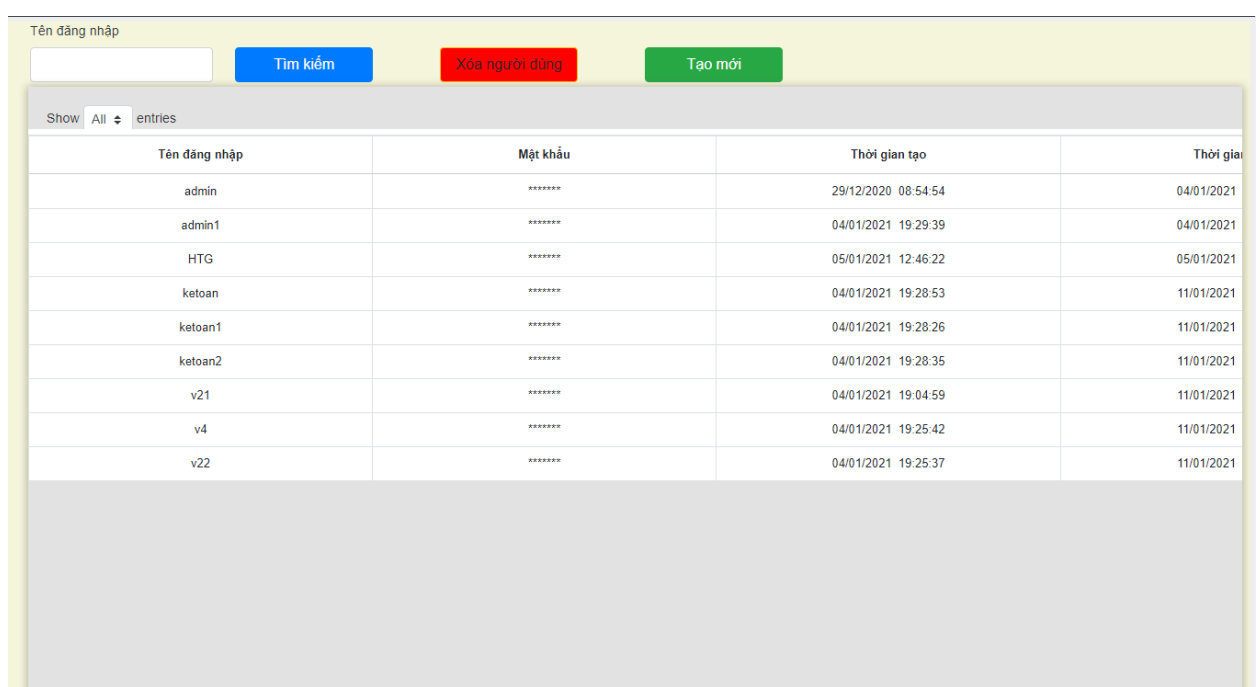

#### Hiển thị danh sach người dùng.

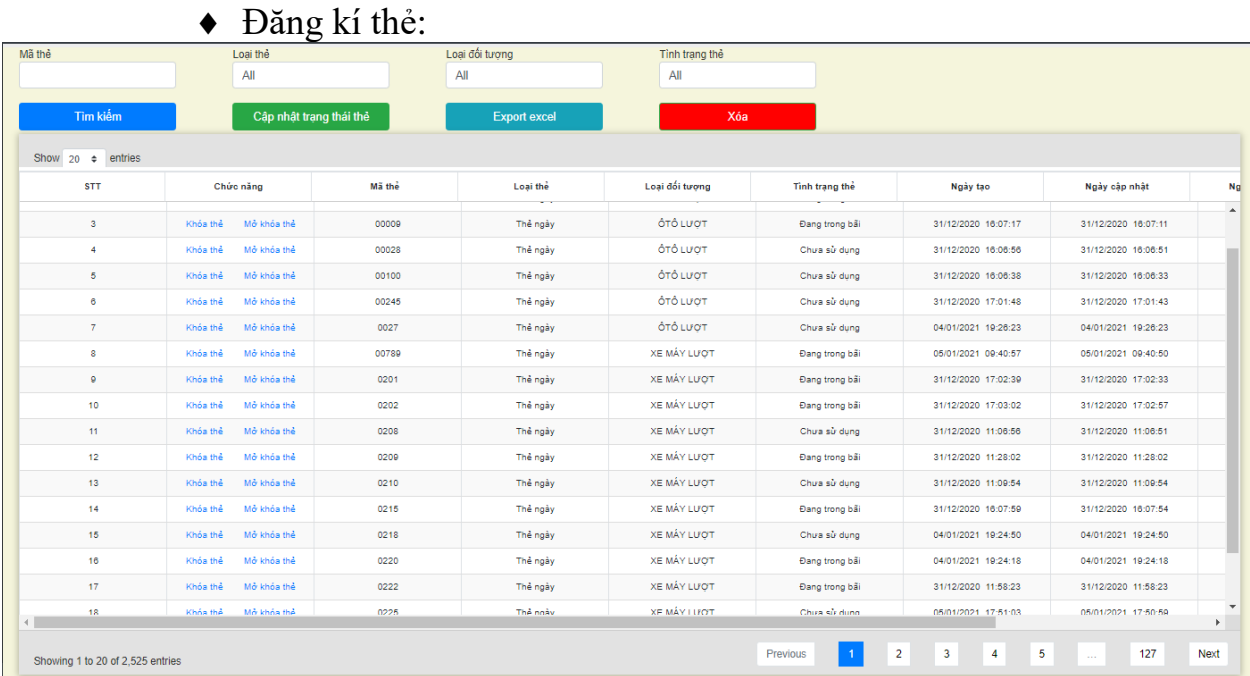

- o Hiển thị các loại thẻ đã đăng kí.
- o Tìm theo trường tìm kiếm để *khóa thẻ* hoặc *mở khóa thẻ.*

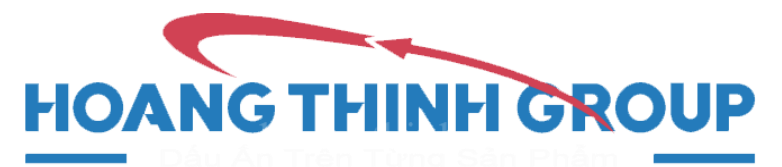

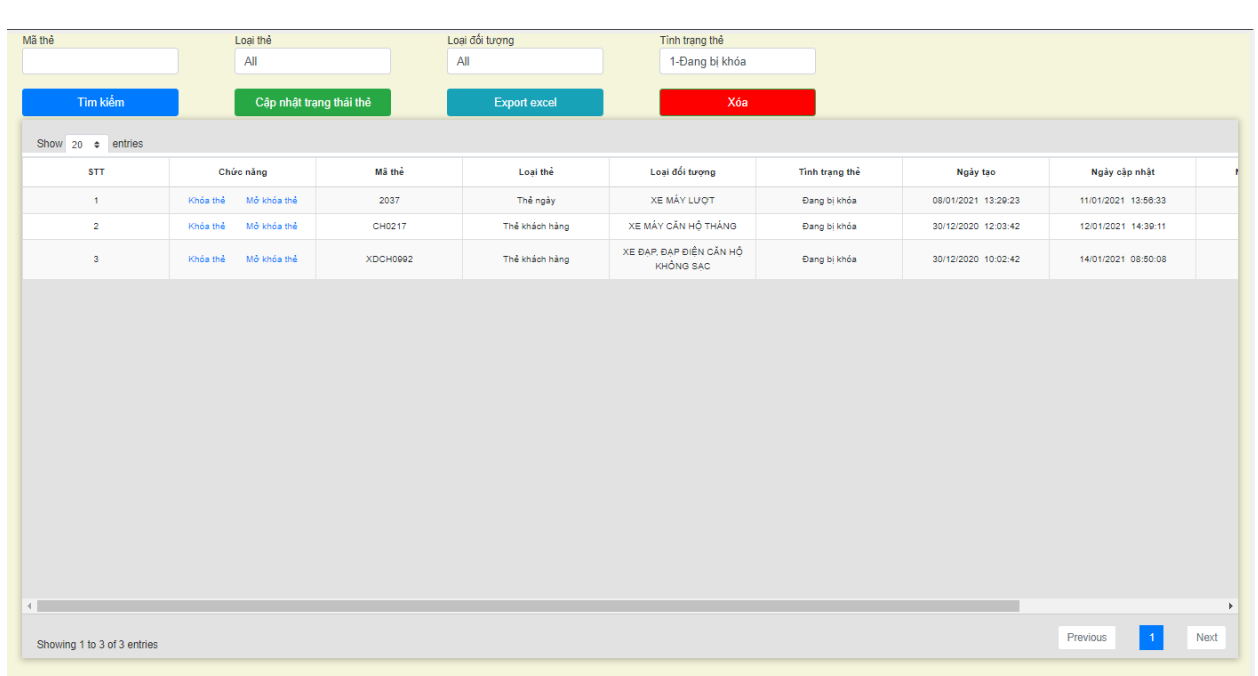